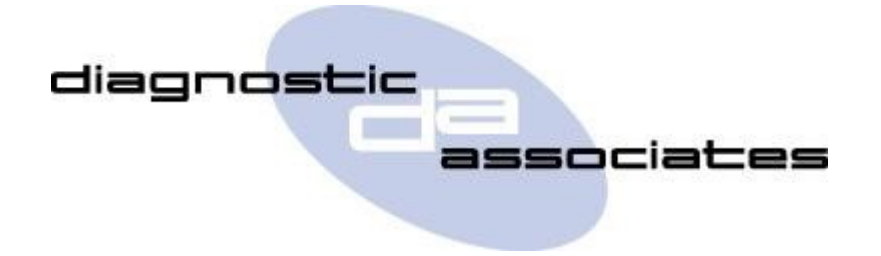

## **DA-ST512**

# **(Transport Mode Toggle Application) User's Manual**

### **Transport Mode Toggle Application**

This application displays the current vehicle mode (normal or transport) then gives the operator the ability to change the vehicle mode if required by selecting it from a menu.

#### **Transport Mode Toggle Process**

Once the application is selected it will first read the current vehicle mode and display either "**Normal mode**" or "**Transport mode**" at the top of the screen.

Below this a menu is also displayed giving the possible vehicle modes that can be selected as described below -

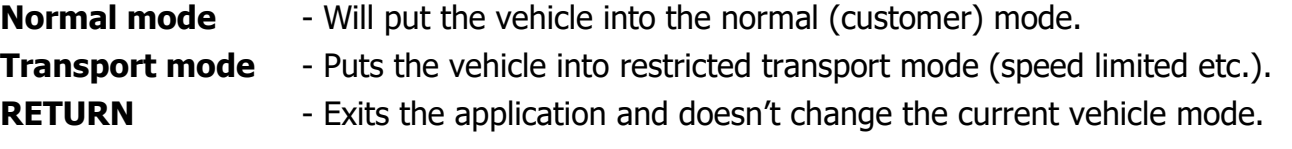

Selecting one of the first two options will start the procedure to put the vehicle into the required mode, as described in the "General Procedure" section below.

**IMPORTANT** - For Jaquar XJ MY13 vehicles, it is recommended that the trunk be opened before attempting to put the vehicle into transport mode as the trunk will not open if there is no transit relay fitted.

#### **General Procedure**

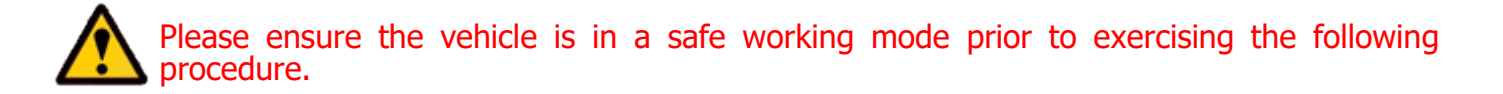

- The engine is required to be running. If it is not currently running on then you will be asked to start it and to press "OK" when this has been done.
- After recognising that the engine is running, the process starts to run and the message "Please wait" is displayed on the screen.
- Once the application has successfully completed "**PROCEDURE COMPLETE**" will be displayed. Pressing the **OK** button will return to the main application menu.

**Note:** If the process fails for whatever reason, a failure message will be displayed. At this time the process should be repeated ensuring that all conditions for the process have been met.

• To abort the procedure press the **X** button on the keypad at any time.

#### **Transport Mode Toggle Model Year Updates**

The software associated with the Transport Mode Toggle application is updated periodically to increase it's coverage for new JLR vehicles and model year updates. You can check for these updates by connecting your device to a PC via the supplied USB cable, and launching the DA App Hub. This tool will connect to the Diagnostic Associates file server and check to see if a newer version of the Transport Mode Toggle application is available to download.

#### **Transport Mode Toggle Supported JLR Vehicles**

The following JLR vehicles and associated model years are supported by the Transport Mode Toggle application at the time this user manual was produced. To obtain an up-to-date version of this table you should visit the Diagnostic Associates website.

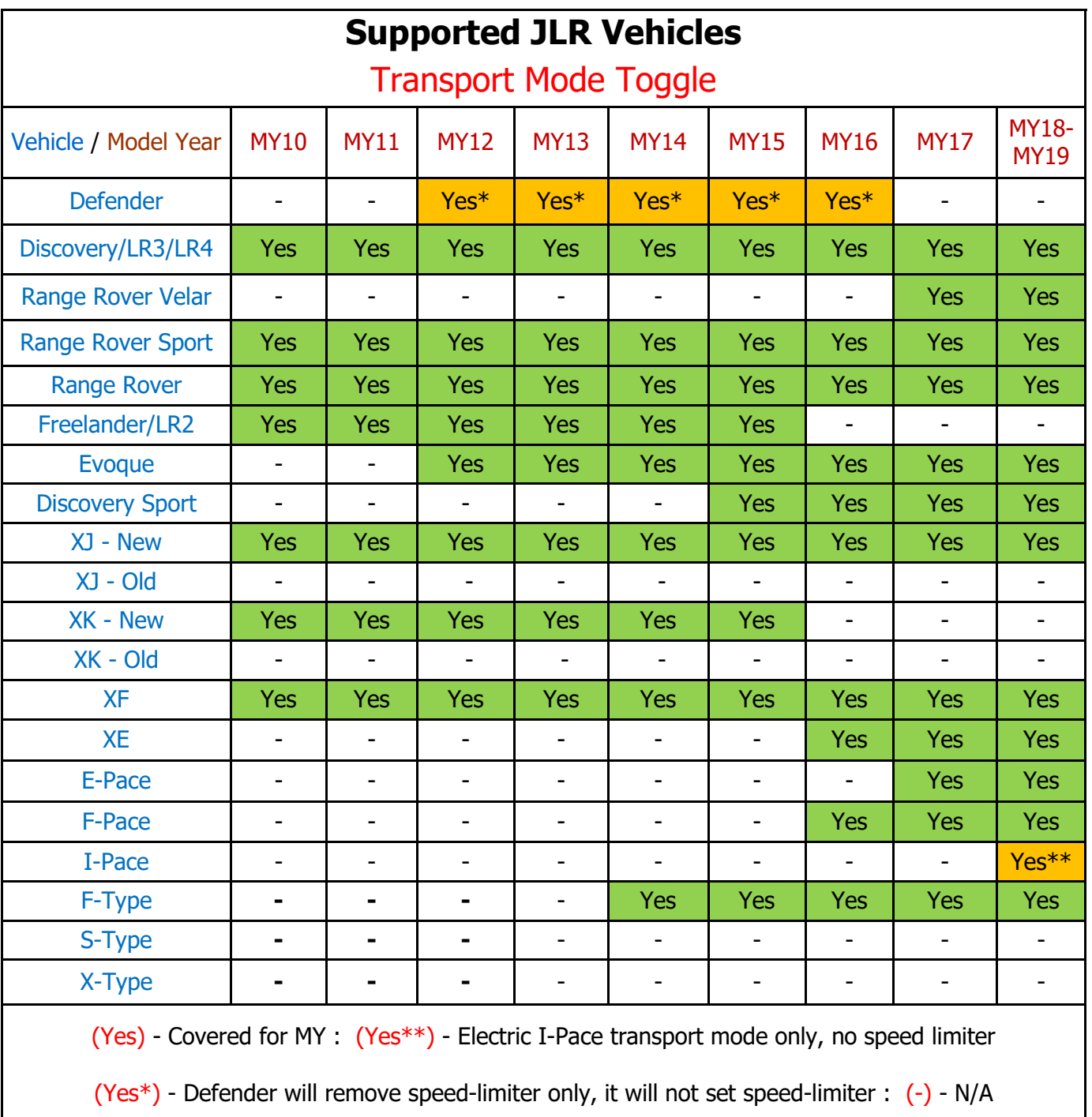